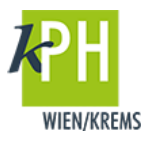

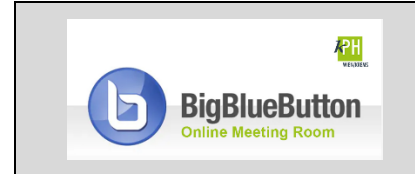

**BigBlueButton** (kurz: BBB) bietet eine Vielzahl an **Funktionen**, die für Ihre Webkonferenz bereitstehen. Diese Anleitung beschreibt eine der zur Verfügung stehenden Möglichkeiten. (getestet mit Google Chrome)

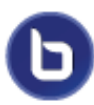

Sie hatten schon bei der Erstellung der Aktivität die Möglichkeit, eine Präsentation hochzuladen. Wenn Sie dies noch nicht getan haben bzw. während der Webkonferenz noch Dateien hochladen wollen, können Sie dies iederzeit tun.

## **UPLOAD UND PRÄSENTATION VON DOKUMENTEN**

In BigBlueButton haben Sie in der Rolle des Präsentators die Möglichkeit Office-Dokumente oder PDF-Dateien in ihre Webkonferenz hochzuladen. Sie gehen folgenderweise vor:

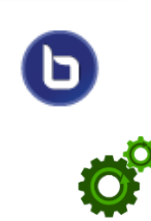

## **Dokumente hochladen**

1) Klicken Sie auf das Plus-Symbol.

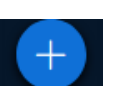

*2) Klicken* Sie auf *Eine Präsentation hochladen*.

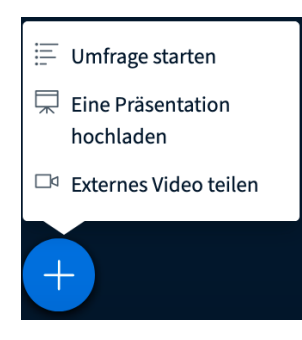

Es werden Office-Dokumente (.ppt, .pptx, .odp etc.) sowie PDFs unterstützt. Die maximale Größe der Datei darf 300 MB nicht überschreiten und **keine Videos** beinhalten.

Bitte beachten Sie: Die Dauer des Uploads ist abhängig von der Größe des Dokumentes. Verzichten Sie auf eingebettete Videos in Powerpoint- Präsentationen im Rahmen der Webkonferenz.

**TIPP: Speichern Sie vor dem Upload die Powerpoint Präsentation als PDF!** 

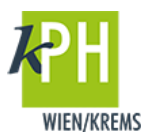

3) Es erscheint folgendes Dialogfenster:

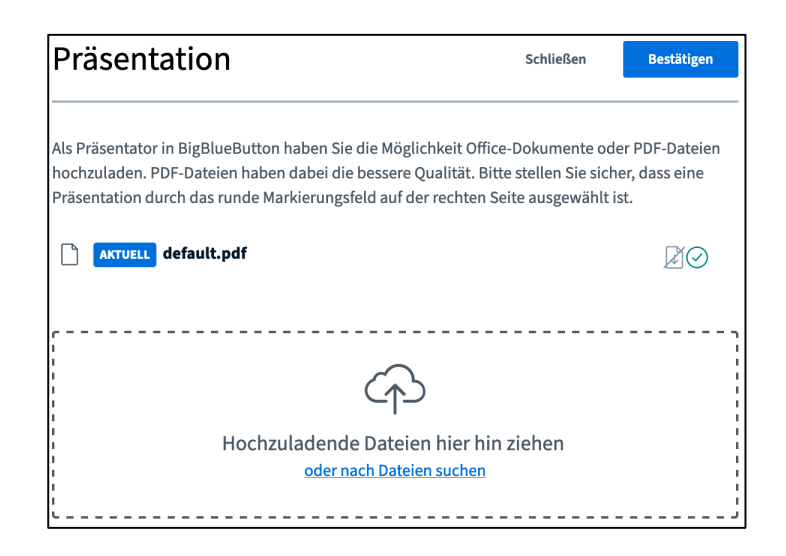

- 4) Nachdem Sie die Datei ausgewählt oder per Drag-and-Drop abgelegt haben, *klicken* Sie auf *Hochladen.*
- 5) Nach erfolgter Konvertierung steht Ihnen die Datei zur Verfügung.
- 6) Mit nochmaligem *Klicken* auf das Plus-Symbol können Sie weitere Dateien hochladen oder diese verwalten.

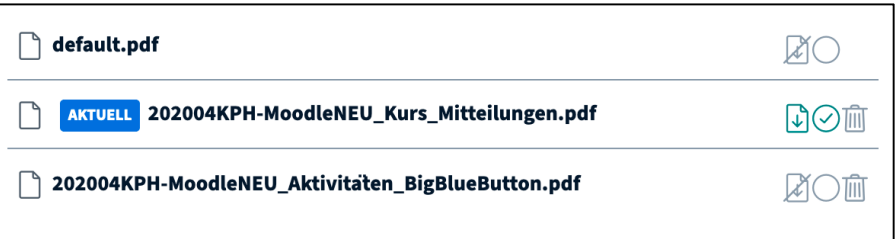

7) *Zum Download freischalten* | *Aktuell schalten* | *Löschen* |

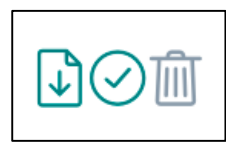